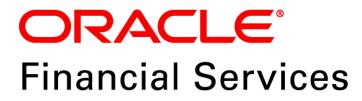

# Regulatory Reporting Solution for US Federal Reserve – Lombard Risk Integration Pack

Release 8.0.7.4.0

Installation Guide December 2021

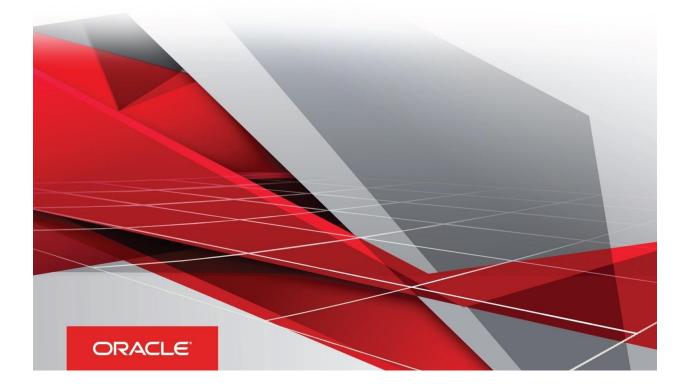

## **Document Versioning**

| Version | Date              | Change Reference                                                   |
|---------|-------------------|--------------------------------------------------------------------|
| 04      | December 23, 2021 | Updated: Post-installation Steps section for Apache Log4j<br>Issue |
| 03      | May 17, 2019      | Updated: Post-installation steps for Run Level Changes             |
| 02      | May 13, 2019      | Updated: Final version published                                   |
| 01      | May 08, 2019      | Created: Draft published                                           |

## **Executive Summary**

This document includes the necessary instructions to apply 8.0.7.4.0 maintenance level release for Regulatory Reporting for US Federal Reserve – Lombard Risk Integration Pack and perform the required post install configurations. You can find the latest copy of this document in <u>OHC</u> Documentation Library.

Before you begin the installation, ensure that you have an access to Oracle Support Portal with the required login credentials to quickly notify us for any specific issues. You can obtain one by contacting <u>My Oracle Support</u>.

## TABLE OF CONTENTS

| DOCUMENT VERSIONING                           |
|-----------------------------------------------|
| Executive Summary2                            |
| PREFACE4                                      |
| Audience                                      |
| Prerequisites for the Audience4               |
| How this Guide is Organized?5                 |
| Recommended Browser Environment5              |
| Documentation Accessibility                   |
| Access to Oracle Support                      |
| Related Documents                             |
| Conventions and Acronyms                      |
| OFS REG REP US FED PACK RELEASE 8.0.7.4.0     |
| Pre-installation Requirements7                |
| How to Apply This Maintenance Level Release?7 |
| Installing OFS REG REP US FED 8.0.7.4.0 ML    |
| Post-installation Steps9                      |
| Post US FED Run Execution                     |
| Deploying Config Package                      |

## Preface

Oracle Financial Services Regulatory Reporting for US Federal Reserve (OFS REG REP USFED) enables the customers to enables the banks to comply with BCBS 239 regulations. It integrates risk data reporting systems and enhances the accuracy of reporting in banks. OFS Risk Regulatory Solution (RRS) helps in achieving the objectives by enabling preset steps based on the generalization of a set of solutions. This is made possible by:

- Providing a centralized data storage for risk data through relevant subject areas of Financial Services Data Foundation (FSDF).
- Interfacing with a Regulatory Reporting tool Lombard AgileREPORTER to build necessary template reports to meet the regulatory expectations.
- Managing accuracy of risk reporting through Data Governance Studio (DGS).

This document provides step-by-step instructions to install the Oracle Financial Services Regulatory Reporting for US Federal Reserve – Lombard Risk Integration Pack (OFS REG REP USFED) Release 8.0.7.4.0.

This chapter discusses the following topics:

- <u>Audience</u>
- Prerequisites for the Audience
- How this Guide is Organized?
- Documentation Accessibility
- <u>Access to Oracle Support</u>
- <u>Recommended Browser Environment</u>
- Related Documents
- <u>Conventions and Acronyms</u>

## Audience

This Manual is meant for Oracle Financial Services Regulatory Reporting for US Federal Reserve – Lombard Risk Integration Pack System Administrator. It provides step-by-step instructions necessary for installing the OFS REG REP USFED application components.

## **Prerequisites for the Audience**

The document assumes that you have experience in installing Enterprise components and basic knowledge about the following is recommended.

A good understanding and knowledge of the following is expected from the administrator before starting the actual installation:

- OFSAA Architecture
- Oracle Financial Services Regulatory Reporting for US Federal Reserve Lombard Risk Integration Pack Components Architecture

- Deployment of OFSAA Configuration Package on Lombard Risk AgileREPORTER Platform
- UNIX Commands
- Database Concepts and Administrator Commands
- Web Server/ Web Application Server Deployment

### How this Guide is Organized?

The Oracle Financial Services Regulatory Reporting for US Federal Reserve – Lombard Risk Integration Pack Installation Guide includes the following topics:

- Pre-installation Requirements
- How to Apply This Maintenance Level Release?
- Post-installation Steps
- Post US FED Run Execution
- Deploying Config Package

#### **Recommended Browser Environment**

Infrastructure application is tested with Microsoft Internet Explorer<sup>™</sup> browser. For best viewing of Infrastructure pages, set the screen resolution to a minimum resolution of 1024 x 768 pixels.

#### **Documentation Accessibility**

For information about Oracle's commitment to accessibility, visit the Oracle Accessibility Program website at <a href="http://www.oracle.com/pls/topic/lookup?ctx=acc&id=docacc">http://www.oracle.com/pls/topic/lookup?ctx=acc&id=docacc</a>

## Access to Oracle Support

Oracle customers have access to electronic support through My Oracle Support. For information, visit <a href="http://www.oracle.com/pls/topic/lookup?ctx=acc&id=info">http://www.oracle.com/pls/topic/lookup?ctx=acc&id=info</a> or visit <a href="http://www.oracle.com/pls/topic/lookup?ctx=acc&id=trs">http://www.oracle.com/pls/topic/lookup?ctx=acc&id=info</a> or visit <a href="http://www.oracle.com/pls/topic/lookup?ctx=acc&id=trs">http://www.oracle.com/pls/topic/lookup?ctx=acc&id=info</a> or visit <a href="http://www.oracle.com/pls/topic/lookup?ctx=acc&id=trs">http://www.oracle.com/pls/topic/lookup?ctx=acc&id=trs</a> for the hearing impaired.

## **Related Documents**

This section identifies additional documents related to Oracle Financial Services Regulatory Reporting for US Federal Reserve – Lombard Risk Integration Pack. You can access Oracle documentation online from Documentation Library (<u>OHC</u>):

- Oracle Financial Services Regulatory Reporting for US Federal Reserve Lombard Risk Integration Pack User Guide
- Oracle Financial Services Analytical Applications Infrastructure Environment Check Utility Guide (present in this <u>OHC</u> Documentation Library)

## **Conventions and Acronyms**

The following conventions and acronyms are used in this document.

| Conventions                                                                        | Description                                                                                              |  |
|------------------------------------------------------------------------------------|----------------------------------------------------------------------------------------------------|--|
| References to sections or chapters in the manual are displayed in <i>Italics</i> . |                                                                                                    |  |
| Screen names are displayed in the following manner: Introduction screen            |                                                                                                    |  |
| Options and buttons are displayed in <b>Bold.</b>                                  |                                                                                                    |  |
| OFSAAI                                                                             | Oracle Financial Services Analytical Applications Infrastructure                                         |  |
| OFS AAAI                                                                           | Oracle Financial Services Advanced Analytical Applications Infrastructure Application<br>Pack            |  |
| RHEL                                                                               | Red Hat Enterprise Linux                                                                                 |  |
| Atomic Schema                                                                      | Database schema where the application data model is uploaded.                                            |  |
| Config Schema                                                                      | Database schema which contains setup related configurations and metadata.                                |  |
| OFS REG REP USFED                                                                  | Oracle Financial Services Regulatory Reporting for US Federal Reserve – Lombard<br>Risk Integration Pack |  |

# OFS REG REP US FED Pack Release 8.0.7.4.0

This Maintenance Level (ML) Release of OFS REG REP US FED – Lombard Risk Integration Pack is cumulative and includes all enhancements and bug fixes done since the OFS REG REP US FED – Lombard Integration Pack v8.0.7.4.0 release. For more information, refer the Oracle Financial Services Regulatory Reporting for US Federal Reserve – Lombard Risk Integration Pack User Guide – Release 8.0.7.0.0 on <u>OHC</u>.

## **Pre-installation Requirements**

The prerequisite software that must be installed for customers who are on OFS REG REP US FED 8.0.7.3.0 version are:

- Oracle Financial Services Analytical Applications Infrastructure (OFSAAI) 8.0.7.1.0 (patch 29002529) plus other prerequisite OFSAAI patches (see Section 1.1 Pre-Installation Requirements of <u>OFS AAI Installation Guide</u>) should be installed and configured in your Machine (<u>OHC</u> Documentation Library).
- Oracle Financial Services Data Foundation (OFSDF) 8.0.7.1.0 (patch 29327317) plus other prerequisite OFSDF patches (see Section 3.1 Installer and Installation Prerequisites of <u>OFSDF</u> <u>Installation Guide</u>) should be installed and configured in your Machine (<u>OHC</u> Documentation Library).
- Oracle Financial Services Regulatory Reporting for US Federal Reserve Lombard Risk Integration Pack Guide 8.0.7.0.0 (patch **28877382**).
- AgileREPORTER version **19.1.0-b100**
- AgileREPORTER Templates version **AR\_FED\_Package\_v1\_17\_0\_9**
- Ensure that you have executed .profile before you trigger the installation.
- Ensure that the FICServer is up and running before you trigger the installation. For information on restarting the services, see *Oracle Financial Services Analytical Applications Infrastructure Release* 8.0.2.0.0 Installation Guide (OHC Documentation Library) for more information.

## How to Apply This Maintenance Level Release?

To apply this maintenance release, follow the steps in <u>Installing OFS REG REP US FED 8.0.7.4.0 ML</u> and <u>Post-installation Steps</u> sequentially.

## Installing OFS REG REP US FED 8.0.7.4.0 ML

Perform the following instructions to download, extract and install this ML patch:

- Search for patch 29394451 under the Patches & Updates tab and download the OFS\_REG\_REP\_USFED\_8.0.7.4.0\_GENERIC.zip archive file from <a href="https://support.oracle.com/">https://support.oracle.com/</a>
- 2. Copy the archive file to your OFSAA server in **Binary** mode.
- 3. Shut down all the OFSAA Services. For more information, refer to the *Start/Stop Infrastructure Services* section in <u>Oracle Financial Services Advanced Analytical Applications Infrastructure Pack</u> <u>Installation Guide – Release 8.0.2.0.0</u>.

**NOTE:** Ensure that the **FICSERVER** is up and running.

- 4. Execute chmod -R 750 \$FIC HOME
- 5. If you have an Unzip utility, skip to the next step.

Download the Unzip utility (OS specific) unzip\_<os>. Z from the location <u>https://updates.oracle.com/unzips/unzips.html</u> and copy it in **Binary** mode to the directory that is included in your PATH variable, typically **\$HOME** path or directory in which you have copied the 8.0.7.4.0 ML patch.

• Uncompress the unzip installer file using the command:

```
uncompress unzip <os>.Z
```

**NOTE:** If you notice an error message "uncompress: not found [No such file or directory]", contact your UNIX administrator.

- 6. Execute chmod 751 OFS\_REG\_REP\_USFED\_8.0.7.4.0\_GENERIC.zip
- 7. Execute unzip -a <name of the file to be unzipped> For example: unzip -a OFS\_REG\_REP\_USFED\_8.0.7.4.0\_GENERIC.zip
- 8. Configure UPLOAD\_MODEL parameter in the param.conf file present under the OFS\_REG\_REP\_USFED/conf directory to determine if Model Upload is required or not:
   0 = If you have already performed Model Upload and want to skip Model Upload process 1 = If you want to perform Model Upload
- 9. Navigate to OFS REG REP USFED/bin directory and execute ./install.sh
- 10. The installation progress can be viewed by periodically refreshing the log file under the **OFS REG REP USFED/logs** directory.
- 11. After installation is completed, verify the log file for any Errors or Warnings. Contact My Oracle Support in case of any issues.

**NOTE:** This patch installation has taken approximately 10 minutes to complete in Oracle Labs.

## **Post-installation Steps**

Perform the following instructions after successful installation of the 8.0.7.4.0 ML patch:

• Apply the OFS AAI **33663417** mandatory patch.

ATTENTIONOn the 10th of December 2021, Oracle released Security Alert<br/>CVE-2021-44228 in response to the disclosure of a new<br/>vulnerability affecting Apache Log4J before version 2.15. The<br/>application of the **33663417** Mandatory Patch fixes the issue.For details, see the My Oracle Support Doc ID <a href="mailto:2827801.1">2827801.1</a>.Ensure that you reapply the **33663417** Mandatory Patch

Ensure that you reapply the **33663417** Mandatory Patch whenever you install or upgrade the application or apply an incremental patch.

- Refer to the log file in the **/OFS\_REG\_REP\_USFED**/logs directory to ensure that there are no errors reported.
- Generate the application EAR / WAR file and redeploy the application on the configured Web Application Server. For more information on generating and deploying EAR / WAR file, refer to the Post Installation Configuration section in <u>Oracle Financial Services Advanced Analytical</u> <u>Applications Infrastructure Pack Installation Guide – Release 8.0.2.0.0</u>.
- Restart all the OFSAA services. For more information, see the Start/Stop Infrastructure Services section in <u>Oracle Financial Services Advanced Analytical Applications Infrastructure Pack</u>
   <u>Installation Guide Release 8.0.2.0.0</u>.
- Execute the following script in the ATOMIC SCHEMA followed by Commit command: <u>FSI\_M\_CELL\_DETAILS\_9C\_031\_041\_TEXT.sql</u>
- Execute **##INFODOM##\_SYNC\_ADJUSTMENT\_CELLS** batch for adjustment entries.
- Execute Resave batches to reflect the changes.
- Perform the additional configurations if required as mentioned under the Additional Configurations section in <u>OFS AAAI Release 8.0.2.0.0 Installation Guide</u>.
- The Recommendations on existing Customized Run/Process with respect to Run Level changes are mentioned in the following document:

Run\_Level\_Changes.xls

The Oracle Financial Services Regulatory Reporting for US Federal Reserve – Lombard Risk Integration Pack is now ready for use. If you encounter any problems during set up, contact OFSAA Support at <u>Oracle Support</u>.

## **Post US FED Run Execution**

Perform the following instructions after US FED Run Execution:

- 1. For prior date reporting, please see the <u>Prior Date Reporting</u> document.
- Execute <<INFODOM>>\_REG\_RUNEXE\_RESAVE batch to populate RUNEXESUMM table. Lombard AgileREPORTER would display additional filters of Run Execution ID and Run Status during report retrieval based on RUNEXESUMM table.
  - a. Run Execution ID is Run Execution Identifier concatenated with Run Description.
  - b. Run Status shows the status of US FED Run Execution.
  - c. Define the entities as SOLO or CONSOLIDATED in Lombard AgileREPORTER before retrieving returns.
- 3. Execute all the REFRESH batches to refresh the Derived Entities.

### **Deploying Config Package**

This section describes the steps to deploy the config package after saving the derived entities:

- To deploy the product configuration on Lombard AgileREPORTER using the package
   OFSAA\_REG\_REP\_USFED\_80740.zip bundled inside the Config\_Package folder of
   installer:
  - a. Navigate to <LombardAgileREPORTER>/bin under the installed location
  - b. Add a new configuration with the following command:

```
./config.sh -a <Config_Package Full Path>
```

For example:

```
./config.sh -a
/scratch/kit/80740/OFS_REG_REP_USFED/Config_Package/
OFSAA_REG_REP_USFED_80740.zip
```

c. Update the Alias with the following command:

```
./config.sh -ea OFSAA_REG_REP_USFED_80740 -iv 8.0.7.4.0 -
alias "OFSAA FED DATA SOURCE" -aif
<LombardAgileREPORTER>/bin/aliasinfo.properties
```

If you encounter any problems during deployment, contact OFSAA Support at Oracle Support.

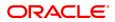

CONNECT WITH US

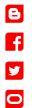

#### CONTACT US

For more information about Oracle Financial Services Regulatory Reporting for US Federal Reserve, visit oracle.com or call +1.800.ORACLE1 to speak to an Oracle representative.

#### Integrated Cloud Applications & Platform Services

Copyright © 2019, Oracle and/or its affiliates. All rights reserved. This document is provided for information purposes only, and the contents hereof are subject to change without notice. This document is not warranted to be error-free, nor subject to any other warranties or conditions, whether expressed orally or implied in law, including implied warranties and conditions of merchantability or fitness for a particular purpose. We specifically disclaim any liability with respect to this document, and no contractual obligations are formed either directly or indirectly by this document. This document may not be reproduced or transmitted in any form or by any means, electronic or mechanical, for any purpose, without our prior written permission.

Oracle and Java are registered trademarks of Oracle and/or its affiliates. Other names may be trademarks of their respective owners.

Intel and Intel Xeon are trademarks or registered trademarks of Intel Corporation. All SPARC trademarks are used under license and are trademarks or registered trademarks of SPARC International, Inc. AMD, Opteron, the AMD logo, and the AMD Opteron logo are trademarks or registered trademarks of Advanced Micro Devices. UNIX is a registered trademark of The Open Group. 0122

🖎 🛙 )racle is committed to developing practices and products that help protect the environment